# After Effects in a Day

This After Effects course will have you up and running quickly, as you learn to create animated GIFs, logos, transitions, and more. You'll get hands-on experience in a small class led by a leading motion graphics instructor.

Group classes in NYC and onsite training is available for this course. For more information, email <a href="mailto:nyc@careercenters.com">nyc@careercenters.com</a> or visit: <a href="https://www.careercenters.com/courses/after-effects-1day">https://www.careercenters.com/courses/after-effects-1day</a>

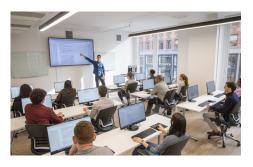

nyc@careercenters.com • (212) 684-5151

# **Course Outline**

# **Section 1**

# **Intro to After Effects**

- The Project, Composition, & Timeline panels
- Importing a Layered File with all its Layers Intact
- · Using Title Safety to ensure TV viewers can see the text

#### Working with Keyframes

- · Animating in the Class Names
- Previewing in real time
- Adding Easing
- Sliding Over the Entire Class List
- · Animating the Icons
- · Animating the "In a Day" Title
- Adding Motion Blur
- Trimming Off Extra Time

## **Outputting to GIF**

- · Exporting from After Effects
- · Making the Animated GIF in Photoshop
- Reducing the Number of Frames

# Section 2

## Noble Logo Animation: Anchor Points & Animating with Overshoot

- · Converting an Illustrator file from CMYK to RGB
- Animating the black square to overshoot its final size

- · Changing where the rectangles scale from by moving layer anchor points
- · Setting layer in points using the In column
- · Keeping vector layers sharp as they scale up

#### Noble Logo: Masking Layers & Parenting

- · Pre-composing layers
- · Hiding the letters before they animate using masks
- · Moving the entire logo away from the rising letters using parenting

#### Noble Logo: Rotation, Fade-Outs, & Rendering

- · Adding anticipation keyframes before a major animation
- Animating the Rotation property
- Adding a fade to white using a solid color layer
- · How to find missing project files

# **Optional Bonus: Preparing an Illustrator File for Animation**

- · Resizing artboards & vector graphics
- · Setting up layers to individually animate elements in After Effects

# **Bonus: HBO Intro Sequence**

## **Importing Flattened Files & Adding Easing**

- · Importing a layered PSD as a merged file
- Isolating HBO logo, Feature & Presentation text using masks
- Creating fade-ins & fade-outs
- · Adding automatic easing to slow down portions of the animation

#### **Working with Numerous Layers**

- · Familiarizing ourselves with the Photoshop layout: layers extending outside canvas bounds, guides
- Scaling up each tile using a single null object and Parenting
- Randomizing the order in which the photos animate in
- · Orchestrating the exit animation so the tiles fall down in diagonal groups

## **Vector Layouts**

- · Animating vector shapes using the Trim Paths feature
- · Continuous rasterization
- More null objects: animating the three pay television content descriptors

# **Putting It All Together & Adding Audio**

- Sequencing multiple compositions
- Animating like an editor: overlapping shots & using blending modes
- · Adding audio to a composition